Ref No. NB.HO.DFIBT / 19044 -19777 / DFIBT-70/ 2016-17 28 February 2017

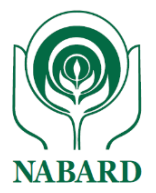

Circular No. 38 / DFIBT-11 / 2017

The Chairman / Managing Director/Chief Executive Officer Commercial Banks/ Regional Rural Banks/ State Co-operative Banks/ District Central Cooperative Banks

Dear Sir,

# **Support from Financial Inclusion Fund (FIF) for Deployment of PoS/ mPoS Devices in Tier 5 & 6 Centres - Submission through ENSURE Portal**

Please refer to our Circular no. 18/ DFIBT-09/ 2017 dated 25 January 2017 extending support under FIF for deployment of PoS/mPoS devices in Tier 5 and Tier 6 centres under CAPEX or OPEX models. In this connection, it has been decided to monitor the progress of PoS/mPoS deployment utilizing ENSURE portal. For this purpose a new Return titled, 'PoS/mPoS Devices Deployment in 1 Lakh Villages' has been published in ENSURE portal hosted on the site [http://ensure.nabard.org/NABARD/main.jsp.](http://ensure.nabard.org/NABARD/main.jsp) Banks which have been sanctioned PoS/mPoS devices under the scheme may furnish the progress in the following Return in the portal.

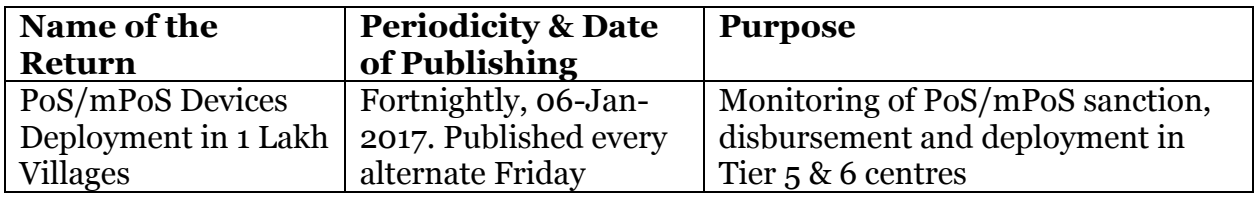

2. Instruction for submission of Return is given at Annexure-1.

In case of any clarification please contact: Shri Pankaj Kumar, AGM– 022-2653 9119, 9833552433 Shri Abhishek Srivastava, Mgr- 022-2653 9328, 9005997339 E-mail id: ensure.dfibt@nabard.org

Yours faithfully

**(Subrata Gupta)** Chief General Manager

Encl: as above

# राष्ट्रीयकृषिऔरग्रामीणविकासबैंक

# **National Bank for Agriculture and Rural Development**

#### **ववत्तीय सम वेशनऔर बकैंकिंग प्रौद्योगगकी ववभ ग**

**प्लॉटक्रसी-24**,'**जी**' **ब्लॉक**,**ब िंद्र -कुल ाकॉम्पप्लेक्स**, **ब िंद्र (पवू )ा**, **मुिंबई - 400 051**. **टेली:** +91 22 2653 0024 • **फ़ै क्स**: +91 22 2653 0150 • **ईमेल**[:dfibt@nabard.org](mailto:dfibt@nabard.org) **Department of Financial Inclusion and Banking Technology**

Plot No. C-24, 'G' Block, Bandra-Kurla Complex, Bandra (E), Mumbai - 400 051 • Tel.: +91 22 2653 0024 • Fax: +91 22 2653 0150 • E-mail: dfibt@nabard.org

**ग ाँव बढ़े >>तो देश बढ़े www.nabard.org Taking Rural India >> Forward**

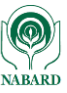

#### **Instructions for filling data for deployment of PoS/mPoS devices in Tier 5 & 6 centres- Submission through ENSURE portal**

# **A. Creating 'Bank Maker' and 'Bank Checker' in ENSURE:**

- 1. Every Bank on ENSURE portal has a 'Bank Admin' id. The role of Bank Admin id is to create Bank Maker and Bank Checker ids and map a new Return with them.
- 2. 'Bank Maker' is the person who enters the data in the portal. Once he fills the Return he has to send to 'Bank Checker'.
- 3. 'Bank Checker' verifies the data and forward the Return to NABARD. In case of discrepancy, he can reject the data. In such a case the 'Bank Maker' has to correct the Return and thereafter resend it to 'Bank Checker'.
- 4. Banks are already using ENSURE platform for filling various Returns related to Mission: RuPay Kisan Cards, Social Security Schemes, dFLAPs, data related to Ground Level Credit flow (GLC). In addition, a user guide for ENSURE is also available at Annexure 1 of NABARD Circular No. 271/DFIBT-37/2016 dated 16 November 2016.

# **B. Return Filing:**

- 1. The Return is to be submitted sequentially on a fortnightly basis from the date of publishing. The data is to be entered sequentially fortnight wise, for example: For the PoS/mPoS deployed during the fortnight starting from 07 January 2017 (Saturday) to 20 January 2017 (Friday), the Return would be published (visible to Bank Maker) on 20 January 2017. The details of the PoS/mPoS deployed during 07 to 20 January 2017 fortnight can be entered from 20 January 2017 to 26 Jan 2017 as a normal Return. From 27 January 2017 it will become an overdue Return.
- 2. In case no PoS/mPoS have been sanctioned/disbursed/deployed during a particular fortnight, a nil Return may be submitted. It can be submitted by selecting-'No' under the three options:
	- (i) Are there any new sanctions made during the fortnight?
	- (ii) Are there any new disbursements made during the fortnight?
	- (iii) Are there any new deployments made during the fortnight?
- 3. The Return has following tables:-

# **(i) NABARD Sanction-**

Are there any new sanctions made during the fortnight? Yes/No.

#### On selecting:-

**Yes:** The table given in the next page gets enabled for entry. It may be selected when a sanction by NABARD has been made or received by the Bank during the preceding fortnight.

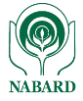

**No:** The table will not be enabled. It may be selected when, no sanctions have been made or received during the preceding fortnight.

#### **NABARD Sanction Details**

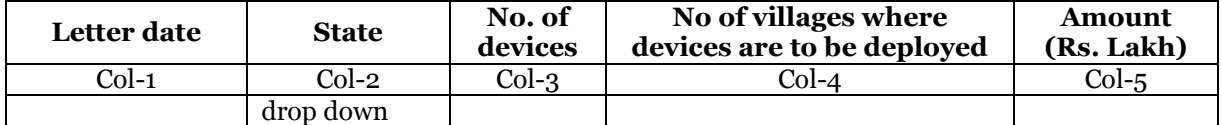

The Column wise data to be entered is given below:

- 1. Col-1: Date of NABARD sanction letter addressed to Bank.
- 2. Col-2: State can be selected from drop down list. In case of multi state sanctions a new row can be added by clicking  $\mathfrak{f}^*$  symbol at the end of each row. If there are more than one sanction to the Bank in the preceding fortnight, similar process may be adopted for entering the details of each sanction.
- 3. Col-3, 4 & 5: Details of sanction may be filled by the Bank.

# **(ii) Disbursement from NABARD**

Are there any new disbursements made during the fortnight? Yes/No.

On selecting:-

**Yes:** The table given below gets enabled for entry. It may be selected when a disbursement by NABARD has been made or received by the Bank during the preceding fortnight.

**No:** The table will not be enabled. It may be selected when, no disbursements have been made during the preceding fortnight.

#### **NABARD Disbursement Details**

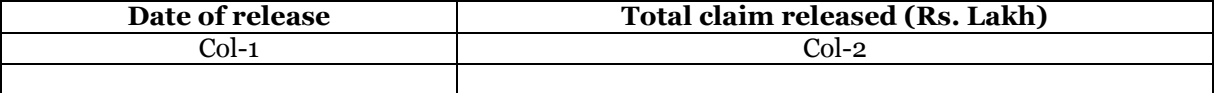

- 1. Col-1: Date of disbursement of funds from NABARD is to be entered.
- 2. Col-2: Total claim released **(cumulative)** as on date to be entered.

# **(iii) PoS/mPoS Deployed**

Are there any new deployments made during the fortnight? Yes/No.

On selecting:-

**Yes:** The table given in the next page gets enabled for entry. It may be selected when devices are deployed during the preceding fortnight.

**No:** The table will not be enabled. It may be selected when, no deployments have been made during the preceding fortnight.

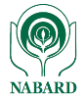

**Cumulative No. of devices deployed during the fortnight**

| <b>State</b> | No. of devices                                | <b>Cumulative</b>                          |                                                                                                    |
|--------------|-----------------------------------------------|--------------------------------------------|----------------------------------------------------------------------------------------------------|
|              | deployed during the<br>fortnight in the State | No. of devices<br>deployed in<br>the State | Out of the sanctioned<br>villages, no. of villages<br>where devices have been<br>deployed in the State |
| $Col-1$      | Col-2                                         | $Col-3$                                    | $Col-4$                                                                                                |
| drop down    |                                               |                                            |                                                                                                    |
|              |                                               |                                            |                                                                                                    |

- 1. Col-1: State is to be selected from drop down list. In case of multi state deployments a new row can be added by clicking '+' symbol at the end of each row.
- 2. Col-2 and 3: Details may be filled by Bank.
- 3. Col-4: Banks may ensure that the villages where PoS/mPoS are installed may not be reported twice. Say, in a village one PoS/mPoS device is installed on 10 January 2017 and the second PoS/mPoS device is installed in the same village on 02 February 2017. The first PoS/mPoS device (Col-2, 3) and the village (Col-4) is to be reported in the Return for the fortnight 07 January 2017 to 20 January 2017. The second PoS/mPoS device (Col-2, 3) is to be reported in the Return for the period 21 January 2017 to 03 February 2017. Care may be taken that the village may not be reported during this Return as it has already been accounted for in the earlier Return for the fortnight 07 January 2017 to 20 January 2017.

\*\*\*